# FundingMT.org (WebGrants) - FFY 16-17 EMPG quarterly report guide

Sign into FundingMT.org

To access your account, visit www.fundingmt.org. Some components of the system do not work well with the Google Chrome browser, it is advised that you use Mozilla Firefox or Internet Explorer.

Input your user ID and Password, then click 'login'.

If you have forgotten your user name you can contact your Grant Program Manager at MT DES. If you forget your password, use the 'forgot password' link, MT DES staff cannot retrieve your password for you.

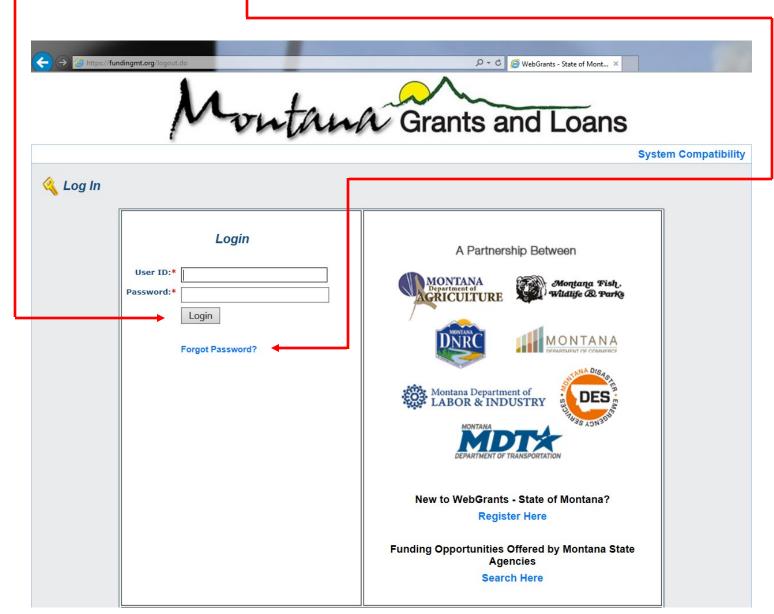

All users must have their own user name and password. Multiple users can be assigned to your grant, contact your Grant Program Manager at MT DES if you need assistance with registering users.

## Once signed in to FundingMT.org, the main menu will appear:

Click on 'My Grants'

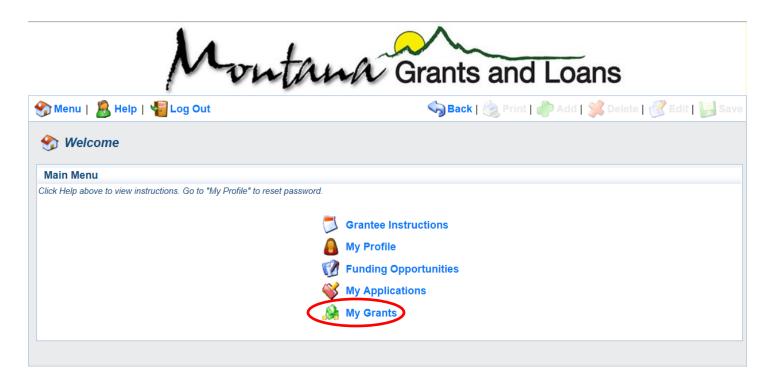

## A screen similar to the one below will appear:

Under the 'title' heading you may see one or multiple grants, depending on your jurisdiction. Click on the name of the grant that you're working on. For this example we'll be using the 'Honzel Test EMPG' grant.

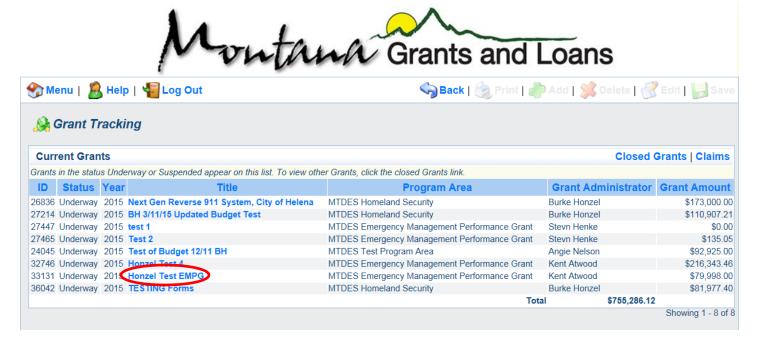

#### A screen similar to the one below will appear:

To begin a quarterly report, click on 'status reports'.

| Grant Components                                     |             |
|------------------------------------------------------|-------------|
| You can define your own alerts in the Alerts section |             |
| Component                                            | Last Edited |
| General Information                                  | 07/15/2015  |
| Claims                                               |             |
| Status Reports                                       |             |
| Site Visits                                          |             |
| Administrative and General Information               | 07/15/2015  |
| EMPG Applicant Assessment                            | 07/15/2015  |
| EMPG Work Plan Projects                              | 07/15/2015  |
| Correspondence                                       |             |
| Grid Budget FY15-16                                  |             |
| Contract Documents                                   |             |
| Opportunity                                          | -           |
| Application                                          | -           |

## A screen similar to the one below will appear:

| Status Reports | 8                |                       |          | Copy Existing Status Report   Return to Components |          |          |  |
|----------------|------------------|-----------------------|----------|----------------------------------------------------|----------|----------|--|
| ID             | Туре             | Date From-To          | Due Date | Submitted Date                                     | Arrived? | Status   |  |
| 33131 - 01     | Quarterly Report | 08/03/2015-08/04/2015 |          |                                                    | -        | Editing  |  |
| 33131 - 02     | Quarterly Report | 11/02/2015-12/04/2015 |          | 12/08/2015                                         | -        | Approved |  |
| 33131 - 03     | Quarterly Report | 12/01/2015-12/04/2015 |          | 12/09/2015                                         | -        | Approved |  |
| 33131 - 04     | Quarterly Report | 12/16/2015-12/17/2015 |          |                                                    | -        | Editing  |  |

To continue select the quarter that corresponds to the dates of the quarter that you are submitting a report for and click on the blue report ID number. Note that the dates shown on this example are for testing only, you will see actual dates for each quarter.

Once you've selected the report you wish to edit, you'll see a screen similar to the screen below.

Note that on the example given below some of the components are already marked as 'complete'. If you're just beginning your report you may see a check mark next to 'general information', but you won't see checkmarks next to the other components yet. We'll go ahead and skip the 'general information' component for now as it should already be complete, let's get started by clicking into the 'Quarterly Report' component.

| Components                                                                                            | Preview   Submit |             |  |  |  |  |  |
|----------------------------------------------------------------------------------------------------|------------------|-------------|--|--|--|--|--|
| Complete each component of the status report and mark it as complete. Click Submit when you are done. |                  |             |  |  |  |  |  |
| Name                                                                                                  | Complete?        | Last Edited |  |  |  |  |  |
| General Information                                                                                   | ✓                |             |  |  |  |  |  |
| FY15-16 Quarterly Report                                                                              |                  |             |  |  |  |  |  |
| EMPG Work Plan Projects                                                                               |                  | 02/17/2016  |  |  |  |  |  |
| LEPC/TERC                                                                                             |                  |             |  |  |  |  |  |

#### Click on 'edit' to continue.

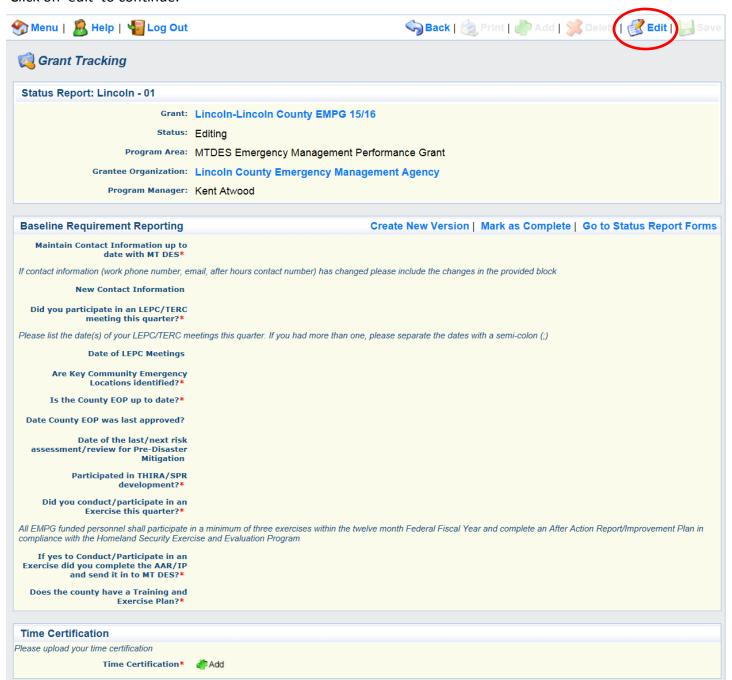

Enter the information asked for in each field. Fields with a '\*' are required fields, failure to enter information into these fields will result in the system not allowing you to save your work and progress to the next section.

Click save when you're finished.

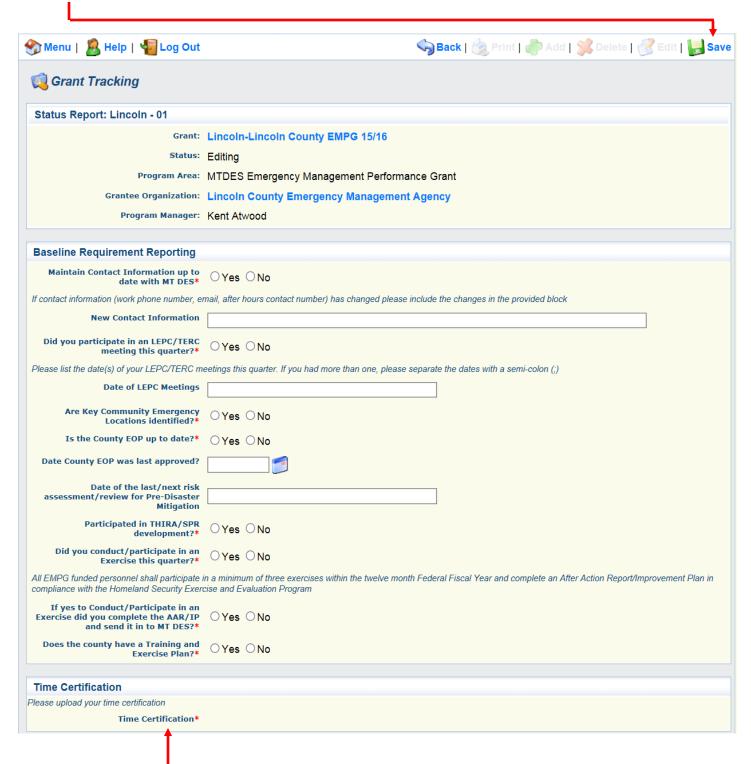

Note that the 'time certification' field is required. You'll be able to complete this field after clicking 'save' above.

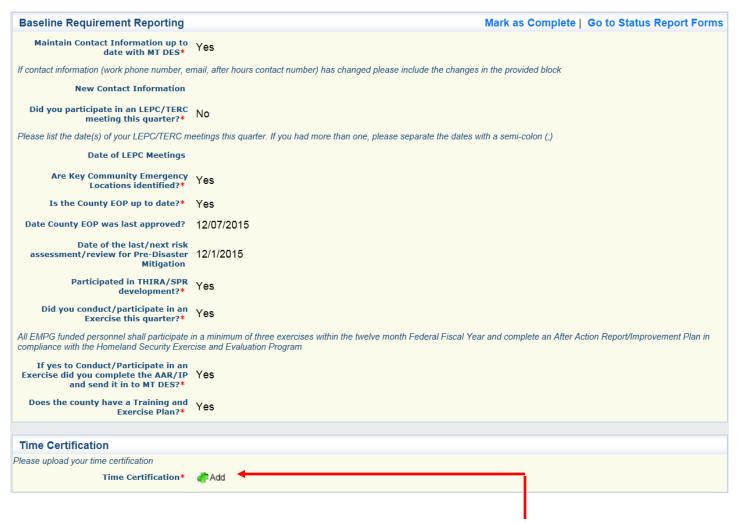

You can now add your time certification by clicking the 'add' button.

You'll now see a pop up window similar to the one below:

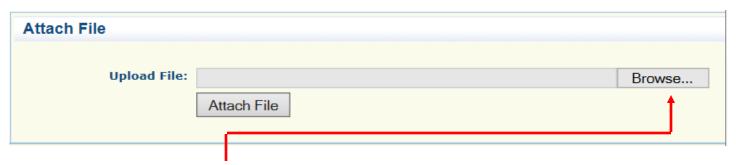

Click the 'browse' button to find the appropriate file on your computer.

Once you've selected the appropriate file on your computer, click the 'attach file' button to attach your form.

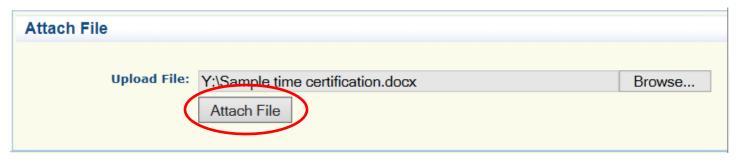

You should now see your time certification attached at the bottom of this page. If you attached the wrong file you can delete the attachment and start again.

Click 'Mark as Complete' to continue.

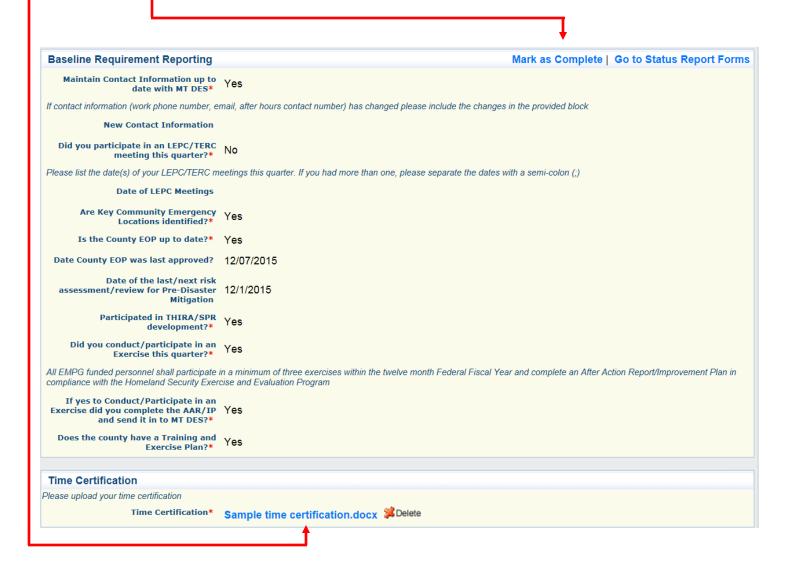

You should now be taken back to the 'component's page, as exampled below:

Now you're ready to begin working on the next component, click the 'LEPC/TERC' option.

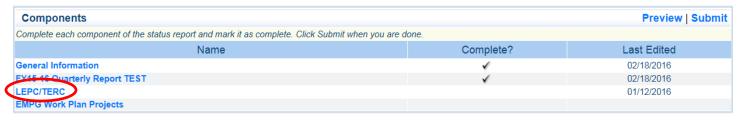

You should now see a screen similar to the one below:

On this page you'll add your LEPC or TERC membership roster and meeting minutes. Click the 'add' button to continue.

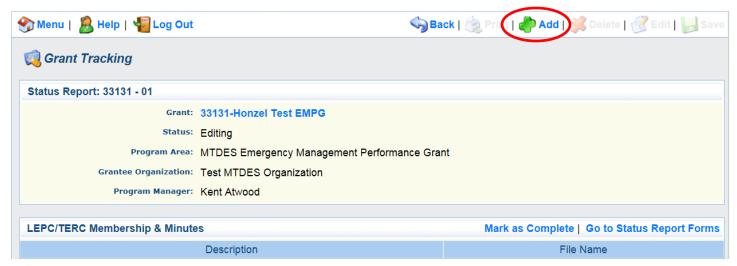

You should now see a screen similar to the one below:

Click 'browse' to find the appropriate files on your computer. Be sure to enter in the description what the file is (either LEPC/TERC membership roster or meeting minutes).

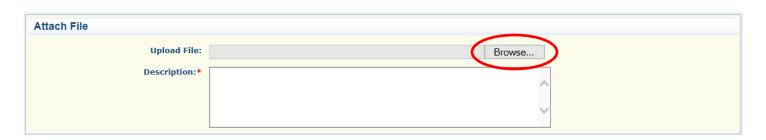

Once you've attached a file you should now see a screen similar to the one below:

Click 'add' to attach another file if you have multiple documents.

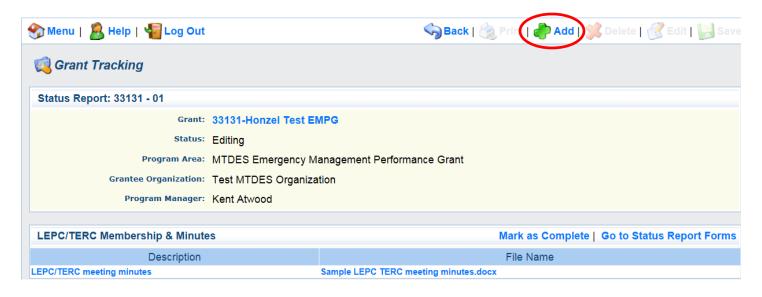

Once you've attached all of the files you need on this screen click 'Mark as Complete.

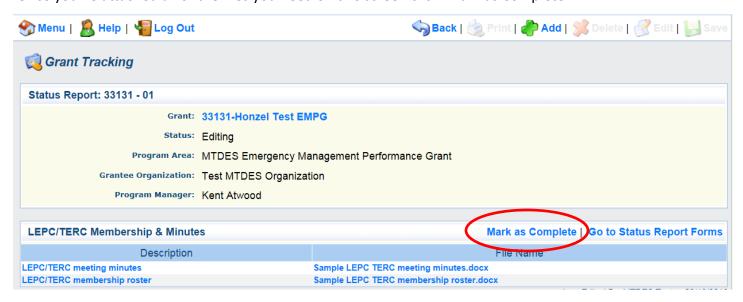

You'll now be taken back to the 'Components' screen, which will look similar to the screen below.

You're now ready to work on the final component, click on 'EMPG Work Plan Projects'

| Components                                                                                            | Preview   Submit |             |  |  |  |  |  |
|----------------------------------------------------------------------------------------------------|------------------|-------------|--|--|--|--|--|
| Complete each component of the status report and mark it as complete. Click Submit when you are done. |                  |             |  |  |  |  |  |
| Name                                                                                                  | Complete?        | Last Edited |  |  |  |  |  |
| General Information                                                                                   | ✓                | 02/18/2016  |  |  |  |  |  |
| FY15-16 Quarterly Report TEST                                                                         | ✓                | 02/18/2016  |  |  |  |  |  |
| LEPC/TERC                                                                                             | ✓                | 02/18/2016  |  |  |  |  |  |
| EMPG Work Plan Projects                                                                               |                  |             |  |  |  |  |  |

You'll now see a screen similar to the one below, your screen will show your work plan that was submitted with your original application. Your screen will likely look different than the example shown as it will be unique to your work plan.

To begin click on the blue heading of each work plan project.

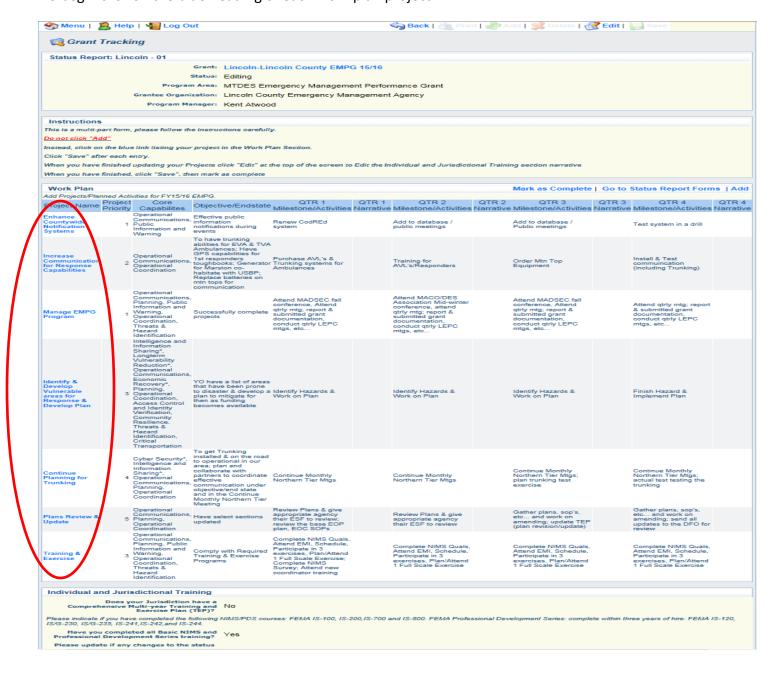

Once you click on a project heading on the previous screen, you'll see a screen similar to the screen below:

Be careful to only enter information applicable to the quarter that you're reporting for.

Also note that your work plan doesn't pass through to this page, you may want to copy and paste the individual project plans into another document so that you can reference it while you type your narrative.

Click 'save' when you've finished typing your narrative.

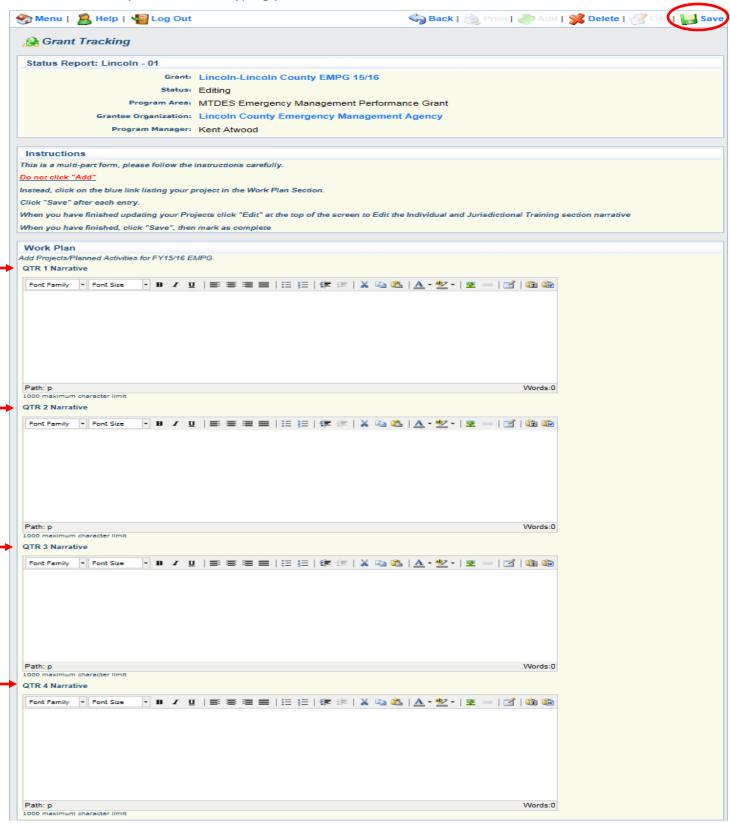

Once you've clicked 'save' after typing your narrative you'll return to the work plan screen, which again will look similar to the screen below:

Be sure to click on each Project Name and enter a narrative.

| Work Plan                                                                    |                     |                                                                                                    |                                                                                                    |                                                                                                    |           | Create New \                                                                                                    | /ersion l  | Mark as Complete                                                                                                    | Go to      | Status Report Form                                                                                                   | ns   Ad |
|------------------------------------------------------------------------------|---------------------|----------------------------------------------------------------------------------------------------|----------------------------------------------------------------------------------------------------|----------------------------------------------------------------------------------------------------|-----------|----------------------------------------------------------------------------------------------------|------------|----------------------------------------------------------------------------------------------------|------------|----------------------------------------------------------------------------------------------------|---------|
|                                                                              | nned Acti           | vities for FY15/16                                                                                                    | EMPG.                                                                                                    |                                                                                                    |           |                                                                                                    |            |                                                                                                    |            |                                                                                                    |         |
| Project Name                                                                 | Project<br>Priority | Core<br>Capabilites                                                                                                    | Objective/Endstate                                                                                                    | QTR 1                                                                                                    | QTR 1     | QTR 2                                                                                                    | QTR 2      | QTR 3<br>Milestone/Activities                                                                                         | QTR 3      | QTR 4                                                                                                    | QTR     |
| abana.                                                                       | PHOHILY             | Operational                                                                                                    |                                                                                                    | wilestone/Activities                                                                                                    | INAITAUVE | willestorie/Activities                                                                                                    | Ivaliative | : Willestone/Activities                                                                                               | ivaliative | willestone/Activities                                                                                                | Ivalia  |
| Inhance<br>Countywide<br>Votification<br>Systems                             | 1                   | Communications,<br>Public<br>Information and<br>Warning                                                                                                    | Effective public<br>information<br>notifications during<br>events                                                                                                    | Renew CodREd<br>system                                                                                                    |           | Add to database / public meetings                                                                                                    |            | Add to database /<br>Public meetings                                                                                  |            | Test system in a drill                                                                                               |         |
| ncrease<br>Communicatior<br>or Response<br>Capabilities                      | 2                   | Operational<br>Communications,<br>Operational<br>Coordination                                                                                                    | To have trunking abilities for EVA & TVA Ambulances; Have GPS capabilities for 1st responders toughbooks; Generator for Marston co-habitate with USBP; Replace batteries on mtn tops for communication                   | Purchase AVL's &                                                                                                    |           | Training for<br>AVL's/Responders                                                                                                    |            | Order Mtn Top<br>Equipment                                                                                            |            | Install & Test<br>communication<br>(including Trunking)                                                              |         |
| Manage EMPG<br>Program                                                       | 1                   | Operational<br>Communications,<br>Planning, Public<br>Information and<br>Warning,<br>Operational<br>Coordination,<br>Threats &<br>Hazard<br>Identification                                                                                                    | Successfully complete projects                                                                                                    | Attend MADSEC fall conference, Attend qurity mtg. report & submitted grant documentation, conduct qtrly LEPC mtgs, etc                                                               |           | Attend MACO/DES<br>Association Mid-winter<br>conference, attend<br>qtrly mtg; report &<br>submitted grant<br>documentation,<br>conduct qtrly LEPC<br>mtgs, etc |            | Attend MADSEC fall conference, Attend qtrly mtg. report & submitted grant documentation, conduct qtrly LEPC mtgs, etc |            | Attend qtrly mtg; report<br>& submitted grant<br>documentation,<br>conduct qtrly LEPC<br>mtgs, etc                   |         |
| dentify &<br>levelop<br>/ulnerable<br>reas for<br>kesponse &<br>Develop Plan |                     | Intelligence and Information Sharing*, Longterm Vulnerability Reduction*, Operational Communications, Economic Recovery*, Planning, Operational Coordination, Access Control and Identity Verification, Community Resilience, Threats & Hazard Identification, Critical Transportation | YO have a list of areas that have been prone to disaster & develop a plan to mitigate for then as funding becomes available                                                                                              |                                                                                                    |           | Identify Hazards &<br>Work on Plan                                                                                                    |            | Identify Hazards & Work on Plan                                                                                       |            | Finish Hazard &<br>Implement Plan                                                                                    |         |
| Continue<br>Planning for<br>Trunking                                         | 4                   | Operational<br>Coordination                                                                                                    | To get Trunking installed & on the road to operational in our area; plan and collaborate with partners to coordinate effective communication under objective/end state and in the Continue Monthly Northern Tier Meeting | Continue Monthly<br>Northern Tier Mtgs                                                                                                    |           | Continue Monthly<br>Northern Tier Mtgs                                                                                                    |            | Continue Monthly<br>Northern Tier Mtgs;<br>plan trunking test<br>exercise                                             |            | Continue Monthly<br>Northern Tier Mtgs;<br>actual test testing the<br>trunking                                       |         |
| Plans Review &<br>Jpdate                                                     | 5                   | Operational<br>Communications,<br>Planning,<br>Operational<br>Coordination                                                                                                    | Have select sections updated                                                                                                    | Review Plans & give<br>appropriate agency<br>their ESF to review;<br>review the base EOP<br>plan, EOC SOPs                                                                           |           | Review Plans & give<br>appropriate agency<br>their ESF to review                                                                                               |            | Gather plans, sop's,<br>etc and work on<br>amending; update TEP<br>(plan revision/update)                             |            | Gather plans, sop's,<br>etc and work on<br>amending; send all<br>updates to the DFO for<br>review                    |         |
| raining &<br>exercise                                                        | 3                   | Operational<br>Communications,<br>Planning, Public<br>Information and<br>Warning,<br>Operational<br>Coordination,<br>Threats &<br>Hazard<br>Identification                                                                                                    | Comply with Required<br>Training & Exercise<br>Programs                                                                                                    | Complete NIMS Quals,<br>Attend EMI, Schedule,<br>Participate in 3<br>exercises, Plan/Attend<br>1 Full Scale Exercise;<br>Complete NIMS<br>Survey; Attend new<br>coordinator training |           | Complete NIMS Quals,<br>Attend EMI, Schedule,<br>Participate in 3<br>exercises, Plan/Attend<br>1 Full Scale Exercise                                           |            | Complete NIMS Quals,<br>Attend EMI, Schedule,<br>Participate in 3<br>exercises, Plan/Attend<br>1 Full Scale Exercise  |            | Complete NIMS Quals,<br>Attend EMI, Schedule,<br>Participate in 3<br>exercises, Plan/Attend<br>1 Full Scale Exercise |         |

At this point you should have a check mark next to each of your components. The screen shot below doesn't show these check marks but you need to ensure that the components are all complete on your individual grants. If you're missing any check marks click back into that component to revisit any missing items.

Once you have all check marks, click 'submit'.

Components

Complete each component of the status report and mark it as complete. Click Submit when you are done.

Name

Complete?

Last Edited

General Information
FY15-16 Quarterly Report
EMPG Work Plan Projects
LEPC/TERC

Congratulations, you're now finished with your report!

Your District Field Officer and the MT DES Grant Program Managers will review your report and will contact you if they need any further information.